## Preview and Apply Themes

Your theme developer creates themes that determine the look and feel of your site (if you are using an implementation that includes a site) or your [customized](http://docs.kibocommerce.com/help/fulfiller-theme-customization) Fulfiller interface.

To display available themes, go to **Main** > **Content** > **Themes** and select a master catalog and site.

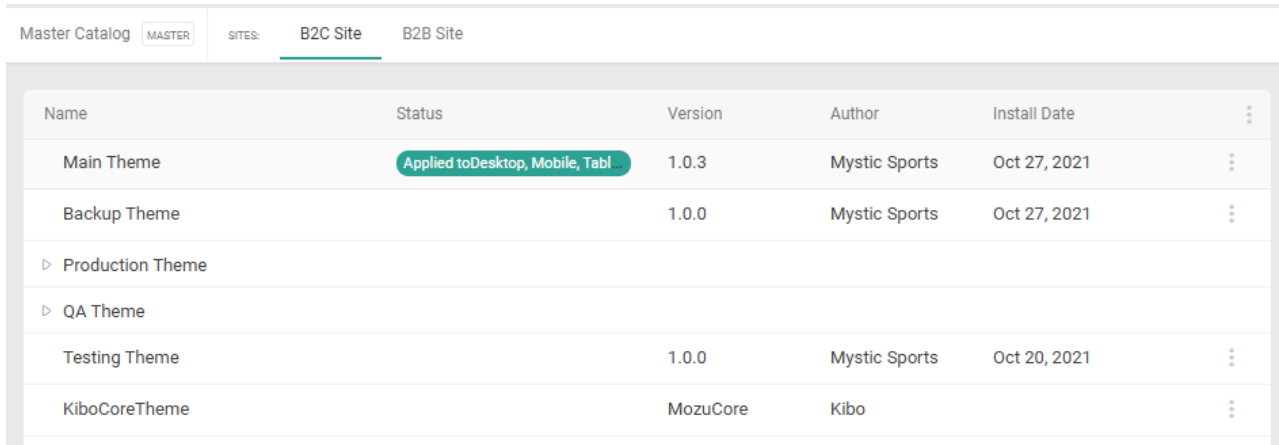

If one theme contains multiple versions, it will appear as a collapsed row that you can expand to view all versions. Click the actions menu on the far right of a theme or version row to:

- Apply the theme to your site.
- View or edit the theme settings.
- Preview the theme on your site.
- Remove the theme from your site.
- Clear the cache of a theme that is currently applied. This allows you to immediately view changes after updating the theme, but should be avoided during peak trading hours.

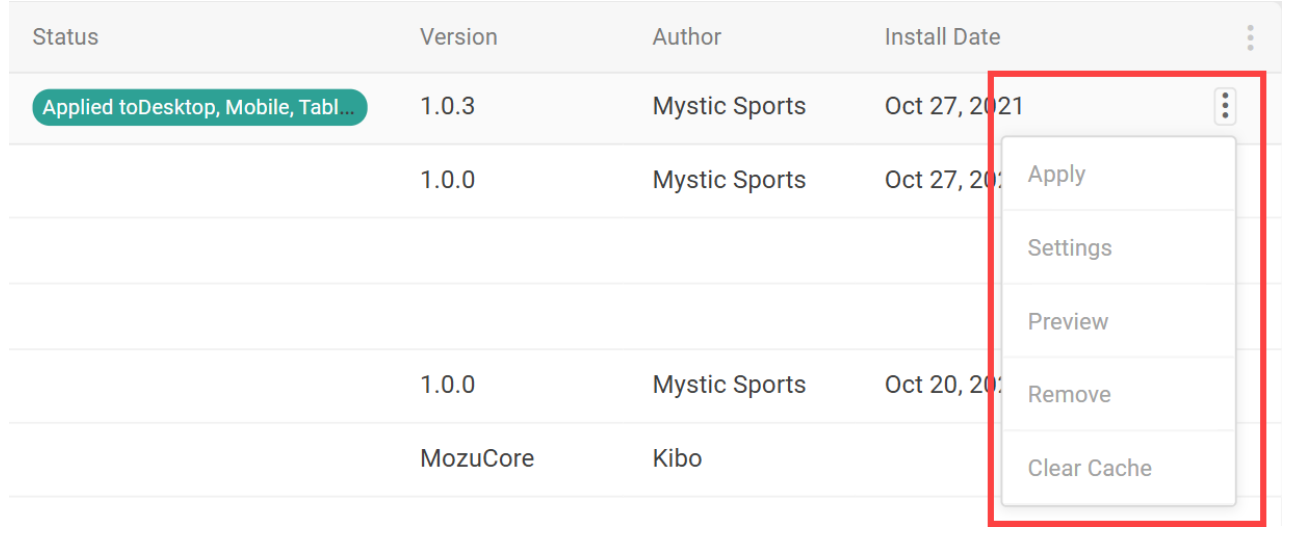

Theme settings vary depending on the theme and may be different for each display device. Examples of theme settings include banner image styles, search result options, font types, and navigation features. Your sandbox has the Core Kibo theme available for use on your site, as well as any custom theme your theme developer may have installed.

 $\mathbf{I}$ 

Note that changes to these settings may not immediately take effect. It may take up to 15 minutes for updates to be reflected in the system while the cache refreshes, unless you initiate a cache flush using the options above.